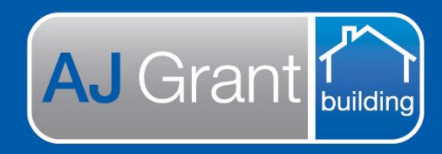

## **Support Centre Prime Ecosystem**

## Updated 25.10.22 **[Prime Support Centre](https://primeeco.tech/support/home)**

**Prime Instructions | Inserting Job Custom Fields Into A Form**

**There are two ways to display the job custom fields in a Form:**

**1. Insert the tag [jobCustomFields]**

This will display all fields on a job

## **2. Insert the tag with this format:**

[jobCustomFields.{replace-this-with-category-tag-reference}]

This will display just that category. The tag reference can be found in the category editor.

And example is below:

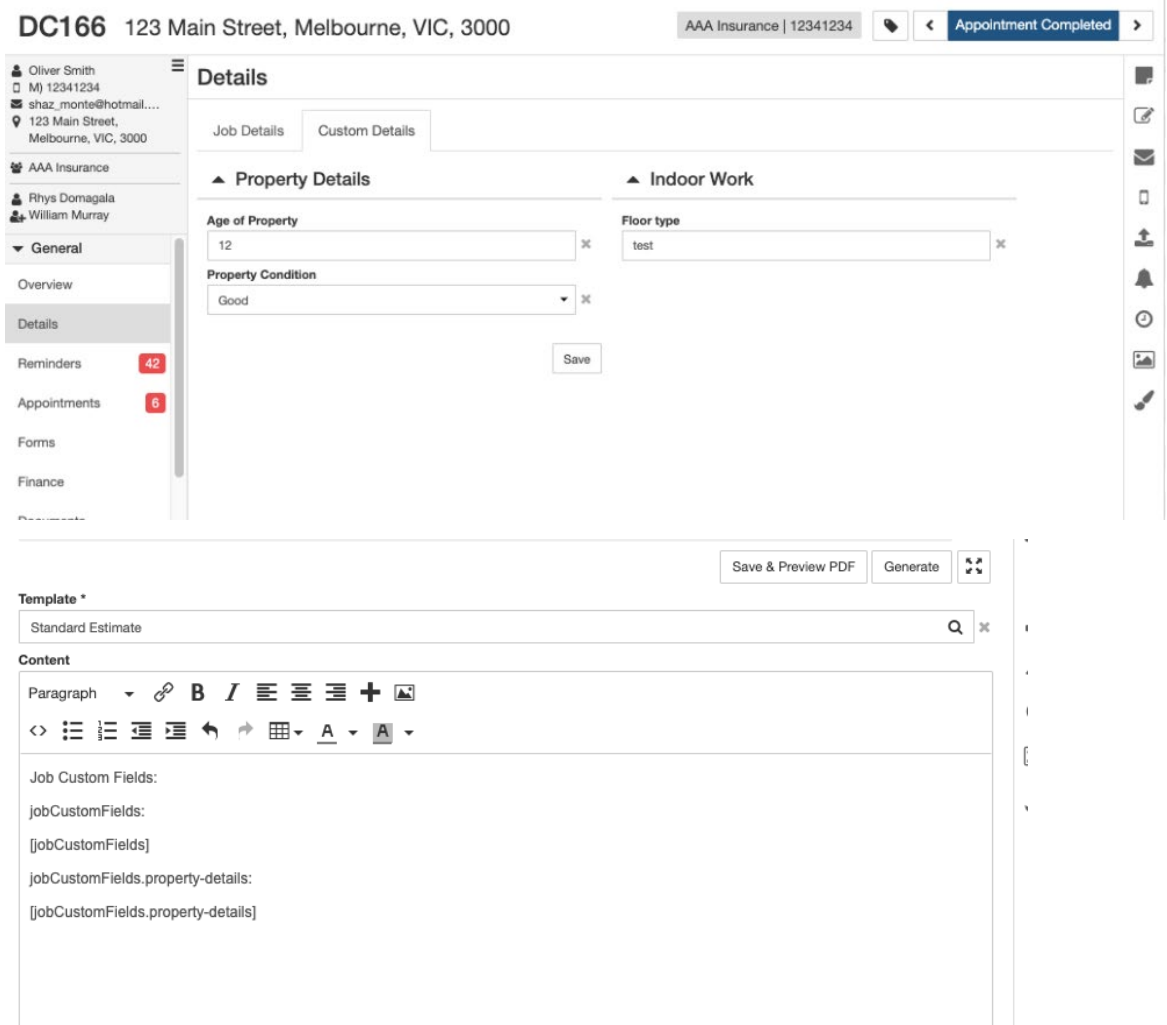

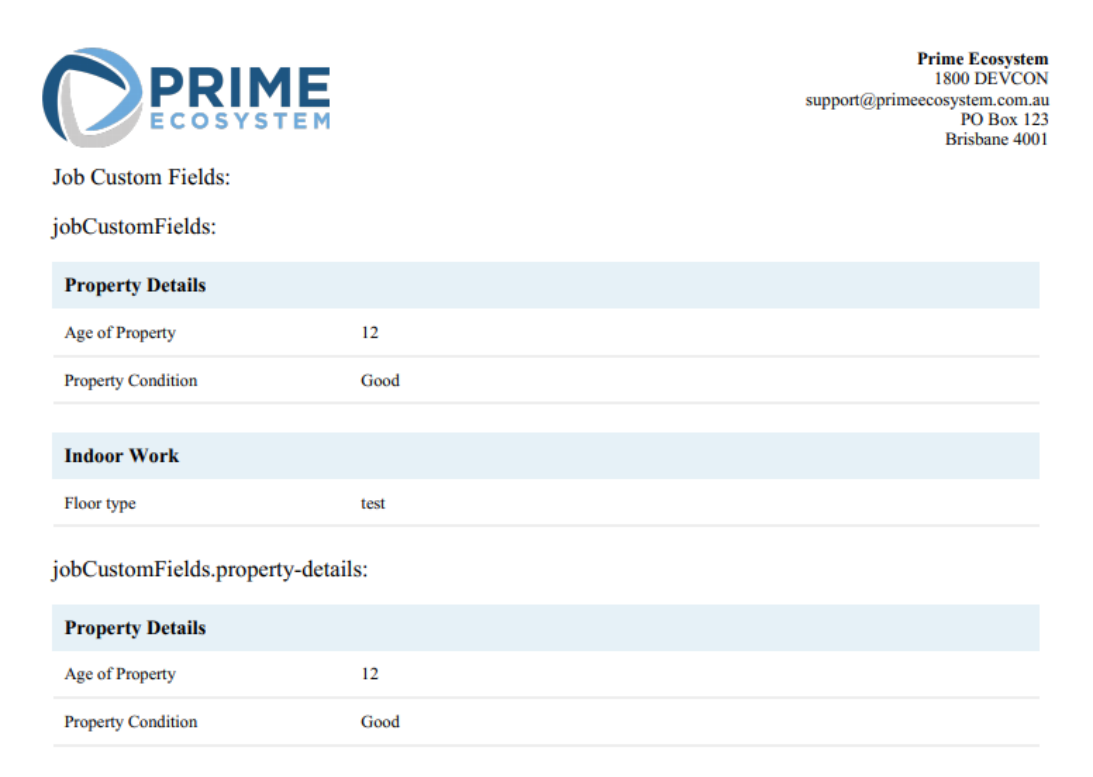

## Administration

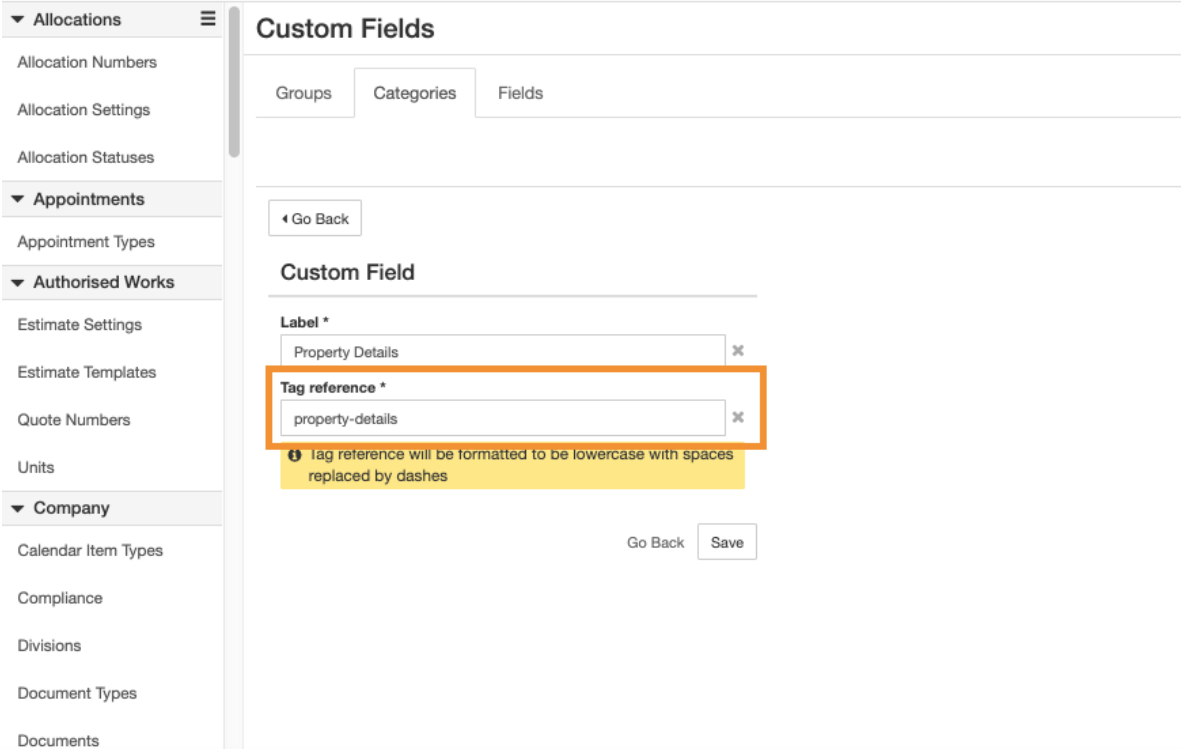